## DEER PARK UNION FREE SCHOOL DISTRICT INSTRUCTIONAL TECHNOLOGY

220 Washington Avenue • Deer Park, New York 11729 Phone: (631) 274-4380 • Fax: (631) 242-2517

### Deer Park School District Campus Backpack

Starting the 2013-14 school year, our school district will provide progress reports and report cards (Robert Frost/High School) electronically through our secure Campus Backpack in the Parent Portal in lieu of postal mail. The Parent Portal currently provides real time access to student attendance history, grades, assessment scores, transportation, schedules, and teacher messages. As the legal parent/guardian, if you do not have a Parent Portal account, you may sign up by completing the Parent Portal Access Form available at: www.deerparkschools.org/our district/infinite campus portal. In the event that you do not remember your username or password, please e-mail parentportal@deerparkschools.org with your request using the e-mail address used to originally register for the account.

### Logging into the Parent Portal & Campus Backpack

Once you have a Parent Portal account, you can login to access the Campus Backpack.

1. To access the Parent Portal, navigate to the Deer Park School District website (www.deerparkschools.org) using your web browser of choice and *click* on *Parent Portal* under the "For Community" area.

For

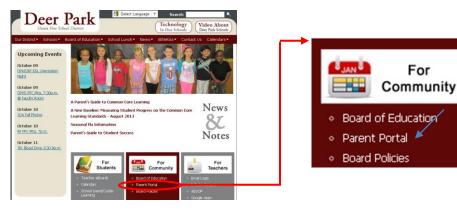

2. Login using your provided Parent Portal username and password. Please note that your password is case-sensitive.

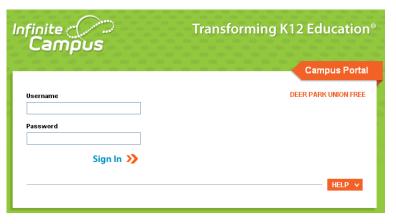

# DEER PARK UNION FREE SCHOOL DISTRICT INSTRUCTIONAL TECHNOLOGY

220 Washington Avenue • Deer Park, New York 11729 Phone: (631) 274-4380 • Fax: (631) 242-2517

#### continued, Logging into the Parent Portal & Campus Backpack

3. In the left menu, *click* on **Campus Backpack**.

| Family • District No.             | If you have multiple sch<br>attending the district, y<br>your children in this dro | ou will see all of             | inite d  |  |  |  |  |  |
|-----------------------------------|------------------------------------------------------------------------------------|--------------------------------|----------|--|--|--|--|--|
| Family • District No              |                                                                                    |                                |          |  |  |  |  |  |
|                                   | ces - 1 message                                                                    |                                |          |  |  |  |  |  |
| Messages [03/14/2011]             |                                                                                    |                                |          |  |  |  |  |  |
| Calendar > Welcome to             | he New Parent Portal:                                                              |                                |          |  |  |  |  |  |
| User Account                      |                                                                                    |                                |          |  |  |  |  |  |
| Change Password > Infinite Cam    | s has changed the appearance of the Parent Portal                                  |                                |          |  |  |  |  |  |
| Contact Preferences > To access y | ar child's information, click switch student at the to                             | p of this screen and make a se | election |  |  |  |  |  |
| Access Log Y from the dro         | from the drop-down list.                                                           |                                |          |  |  |  |  |  |
| Campus Backpack                   | I messages, click School Notices below.                                            |                                |          |  |  |  |  |  |
|                                   | s, surveys, and program registrations, first close the<br>elow.                    | District and School Notices a  | nd then  |  |  |  |  |  |

4. *Click* on the *Adobe Acrobat Reader* icon next to the name of the report to view. Please note that you will need *Adobe Acrobat Reader* to view the PDF files.

| Campus Portal Campus Backpeck                        | The second       | All and the second                  | -                        | and the second | - 0                              | ×     |
|------------------------------------------------------|------------------|-------------------------------------|--------------------------|----------------|----------------------------------|-------|
| C ff ③ 172.28.14.12 8080/campusDemo                  | /nav/ccs/CCS_Doc | cumentViewer.jsp?&cpersonID=334     | 51&userID=4358&use       | mame=sabb      | ate&calendarID=0&sectionID=&co 🏠 | 2     |
| 🚺 Newsday 🔰 All DOL Data & Rep. 🔰 New Jersey Departy | n 🙃 IC Support P | ortal 📔 Sugar 🕓 Salesforce 🔣 Trai   | iners Sites 🔝 Demo Sites | Dema Site      | s (Alt). * Cither bookm          | arics |
| Campus Backpack                                      |                  |                                     |                          |                |                                  |       |
|                                                      | Student Name     | Document Name                       | Published Date           | View           |                                  |       |
|                                                      |                  | SHS Report Card 2010 T4             | Dec 6, 2011 2:26 PM      | >              |                                  |       |
|                                                      |                  | SHS Report Card 2011 T1             | Dec 20, 2011 4:38 PM     | ≽              |                                  |       |
|                                                      |                  | SHS Report Card 2009 T4             | Dec 20, 2011 4:27 PM     | >              |                                  |       |
|                                                      |                  | SHS Report Card 2010 T4             | Dec 6, 2011 3:11 PM      | >              |                                  |       |
|                                                      | Reports on this  | page require the Adobe Acrobat Read | er (free). Actobe Reade  | H.             |                                  |       |
|                                                      |                  |                                     |                          |                |                                  |       |
|                                                      |                  |                                     |                          |                |                                  |       |